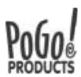

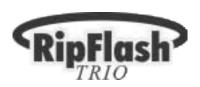

# USER GUIDE Digital Voice Recorder(EVR-100)

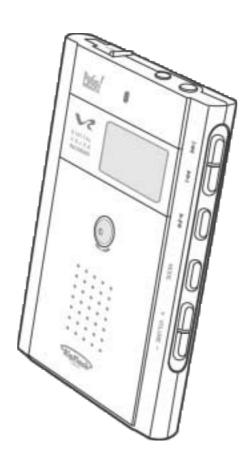

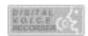

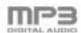

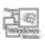

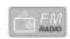

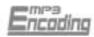

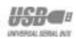

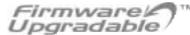

# ▶ Before using the RipFlash Trio

- Thank you for choosing Pogo's exciting new digital product, the RipFlash Trio Digital Voice Recorder(EVR-100).
- For optimum performance please read the User Guide before operating the recorder.

# ◆ Table of Contents ◆

| Getting Started With the RipFlash Trio                                                                                                    | PLAYING MP3 and WMA files                                                                                             |  |  |
|----------------------------------------------------------------------------------------------------|----------------------------------------------------------------------------------------------------|--|--|
| <ul> <li>Highlights and features</li> <li>Components and accessories</li> <li>Player controls</li> <li>Mode menus</li> <li>4</li> <li>5</li> <li>6</li> <li>7~8</li> </ul> | Listening to Music with the Internal Speaker — 25     Setting the Equalizer — 26     Setting the Repeat Function — 27 |  |  |
| Power sources 9~10                                                                                                    | Listening TO FM Radio Mode                                                                                            |  |  |
|                                                                                                    | · Changing FM Channels28                                                                                              |  |  |
| Basic Usage                                                                                                    | Storing FM Channels                                                                                                   |  |  |
| D 0 /0"                                                                                                    | Overwriting FM channels 28                                                                                            |  |  |
| Power On/Off                                                                                                    | Listening to Preset FM Channels                                                                                       |  |  |
| - Hold On11~12                                                                                                    | Recording FM Rradio 29 Listening to Recorded Broadcasting 30                                                          |  |  |
| Hold Off                                                                                                    | Listerning to Necorded Dioadcasting                                                                                   |  |  |
| Search and Seek                                                                                                    | France Manda                                                                                                    |  |  |
| · Volume controls · · · · · 13                                                                                                    | Erase Mode                                                                                                    |  |  |
| Setting Menu13                                                                                                    | Deleting Items Stored in Memory 31                                                                                    |  |  |
| Mode change14                                                                                                    |                                                                                                    |  |  |
|                                                                                                    | Connecting the Player to Your PC                                                                                      |  |  |
| Voice Recording and Playback                                                                                                    | Installing VR Manager                                                                                                 |  |  |
| ——————————————————————————————————————                                                                                                    | · Connecting the RipFlash Trio to the PC ····· 33                                                                     |  |  |
| · Using the Internal Microphone · · · · 15                                                                                                    | · Understanding toolbar icons · · · · · 34                                                                            |  |  |
| · Using the External Microphone · · · · · 16                                                                                                    | Formatting Internal Memory 34                                                                                         |  |  |
| · Using Line-in Recording · · · · · 17                                                                                                    | Downloading Files to the RipFlash Trio 35                                                                             |  |  |
| a.Recording Telephone Conversations 17                                                                                                    | Uploading Files to Your PC                                                                                            |  |  |
| b.Recording Mobile Phone Conversations 17                                                                                                    | Deleting Files from Your PC 37                                                                                        |  |  |
| c.Recording From an External Source                                                                                                    | - MoodLogic 38~41                                                                                                    |  |  |
| Setting the MONO/STEREO Mode 19                                                                                                    |                                                                                                    |  |  |
| Selecting Recording Quality                                                                                                    | Important I nformation                                                                                                |  |  |
| VOR(Voice Operating Recording) Function 21                                                                                                    | Safety Precautions 42                                                                                                 |  |  |
| Adjusting the Playing Speed                                                                                                    | Safety Precautions 42 Troubleshooting 43                                                                              |  |  |
| <ul><li>Setting the Repeat Function</li></ul>                                                                                                    | Technical specifications 44                                                                                           |  |  |
| Tropoat oeginent(A →D) ················ = '                                                                                                    | recinical specifications                                                                                              |  |  |

### **▶ HIGHLIGHTS AND FEATURES**

- The RipFlash Trio Digital Voice Recorder is a portable digital audio player as well as digital voice recorder. Users can save recorded voices as MP3 files, making the RipFlash Trio a very useful/powerful tool for saving business discussions, meetings, consultations, telephone/mobile phone conversations, school lectures, foreign language lesson/education tapes, FM broadcasts, as well s instaneous ideas and interviews. You can replay high quality sounds or messages from the device repeatedly and/or save them on your PC.
- Unlike other voice recorders, the RipFlash Trio can save your voice as an MP3 file without the benefit of a PC(direct encoding), making it convenient to listen and play saved songs and nessages through the builtin speaker as well as on your PC. Listening to saved MP3 music and FM broadcasting has never been easier!

### • High Quality Recording Sound Record high quality audio, sound or voice files as MP3 files.

#### ■Compact & Ultra Slim Design

The RipFlash Trio is smaller than a business card with an eye-catching 9.5mm ultra-slim design.

#### ■MP3 Format Voice Save Function

Users can save high quality audio, sound or voice recordings as permanent MP3 files on a PC.

#### Multi-lingual Support

The RipFlash Trio supports various languages, such as English, Korean, Chinese, Japanese, and French etc., dispalyable on the LCD screen.

# •In credibly Quick Data transmission (USB Support) Download files in record speed with the USB interface.

### Rechargeable Battery

The battery can be charged via the USB port.

### ■ High Sensitive linternal Microphone

An omnidirectional, highly sensitive internal microphone allows sounds to be captured and recorded from all directions.

#### Firmware Upgradeable Function

The RipFlash Trio offers firmware upgradeability. Users can easily update the functions to have access to the latest emerging standards and enhanced features.

# ► COMPONENTS AND ACCESSORIES

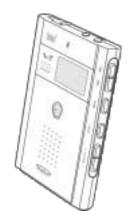

RipFlash Trio Primary Settings

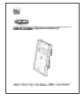

User Guide

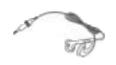

Stereo Earphones

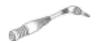

Earphone Connector

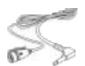

External Microphone

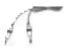

Line in/out cable

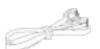

Telephone Recording Cable

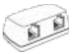

Telephone Recording Adapter

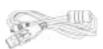

**USB** Cable

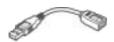

**USB Power Converter** 

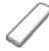

Ni-MH 1.2V Rechargeable Battery

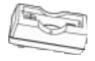

**Quick Charger** 

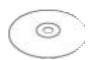

PC install CD disc

### Primary Settings

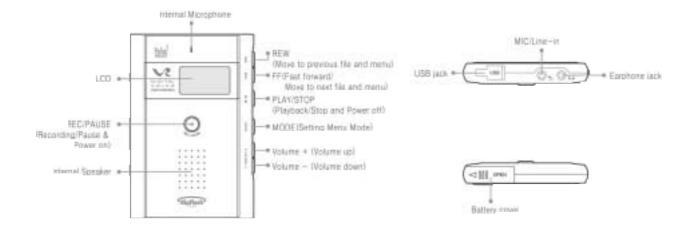

### Viewing the Display Screen

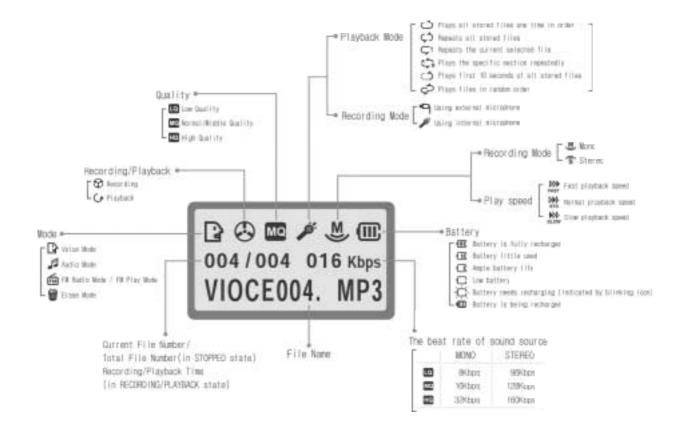

#### MODE MENUS

#### Voice Mode Menu

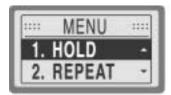

- HOLD : Locking the player.
  - 1. HOLD ON : Locks the player 2. RETURN : Move to a higher menu
- REPEAT : Repeating Playback.

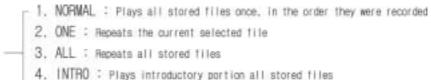

- 5. RETURN : Move to a higher menu
- SOURCE: Setting the Internal or External Microphone.

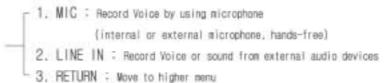

- M/S: Selecting Mono or Stereo Settings.
  - 1. MONO : Record as mono sound quality 2. STEREO : Record as stereo sound quality
    - 3. RETURN : Move to a higher menu
- QUALITY: Selecting the Quality of the Sound/Recording.
  - 1. LQ : Lower sound quality than normal setting
  - 2. MQ : Normal/Middle sound quality 3. HQ : Higher sound quality than normal setting
  - 4. RETURN : Move to higher menu
- 6. SYSTEM
  - 1. EL TIME : Used to set the blinking interval of the EL back light (select 3/7/15 seconds or OFF)
    - 2. DISPLAY : Sets the luminosity of the LCD display
    - MEMORY : Displays the total and remaining memory capacity
    - 4. VOR : Automatically pauses recording if there is no sound (select 5/10/15/20/25 seconds)
    - 5. SYNC : Creates new files by setting up song/file recording intervals (select 5/10/15/20/25 seconds)
    - FIRMWARE : firmware upgradeable function.
    - 7. FM BAND : Set the FM band frequency for US/EUROPE/JAPAN.

Note: All contries have the same FW frequency with the exception of Japan

- 8. CHARGE : Recharge the battery by using the 'charge on/off' function
- 9. RETURN : Move to higher menu
- EXIT : Exiting the Menu.

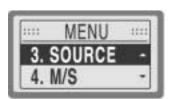

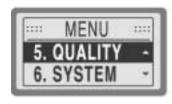

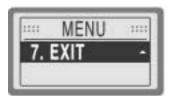

### Audio Mode/FM Play Mode Menu

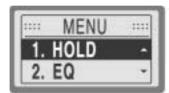

- HOLD : Setting for locking the player.
  - 1. HOLD ON : Locks the player
    2. RETURN : Move to a higher menu
- 2. EQUALIZER(EQ): User controlled Pre-set sound equalizer.
  - NORMAL : Normal balance
     POP : Balance suitable for pop music
     ROCK : Balance suitable for rock music
     CLASSIC : Balance suitable for classical music
     LIVE : Balance suitable for live music
     RETURN : Move to a higher menu

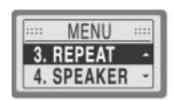

- REPEAT : Setting for repeat playback.
  - 1. NORMAL : Plays stored files once, in the order they were recorded
    2. ONE : Repeats the current selected file
    3. ALL : Repeats all stored files
    4. INTRO : Plays introductory portion all stored files
    5. RANDOM : Plays files in random order
  - 6. RETURN : Move to higher menu
- 4. SPEAKER: Setting for internal speaker.
  - 1. ON: Listening with internal speaker 2. OFF: Listening with a earphones

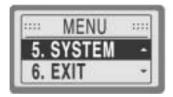

- SYSTEM : Refer to VOICE MODE. (see page P7)
- 6. EXIT : Exiting the Menu.

### ■ How to Insert the rechargeable battery

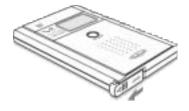

① Slide the battery cover in the direction of the arrow.

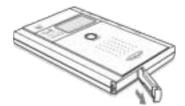

② Open the battery cover in the downward direction as the picture indicates.

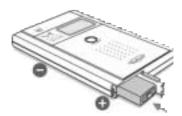

③ Insert the rechargeable battery as shown in the picture. Adjust the (+)(-) polarities of the batteries in the compartment.

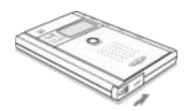

(4) Close the battery cover.

Note The battery life is 10 hours maximum if the earphone is used.

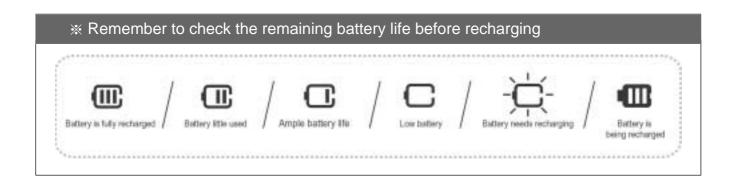

### **▶ POWER SOURCES**

### Recharging the battery

You can recharge the player by connecting it to a USB port from the PC. A blinking icon indicates the battery is in need of recharging.

# 1. Recharging by connecting USB cable to the player through USB power converter.

Note

It is possible to recharge even if the battery is not fully discharged.(No need for discharging)

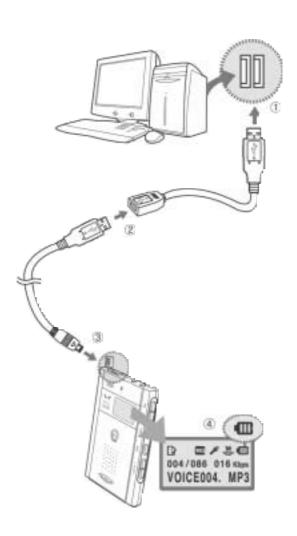

- Connect the USB cable to the USB connector (port) of the PC when the PC is powerd on(as shown in the picture on the left.)
- ② Connect the USB cable to the USB power converter.
- 3 Connect the USB cable to the USB port of PC when the player is powerd on.
- ④ Press the MODE button on the player and select the following mode(s) in order: [SYSTEM]-[CHARGE]-[ON]. Charging will begin.
- \* To extend the life of your battery, recharge the battery while the icon is still blinking.
- \*\* To discontinue recharging, select the following mode(s) in order: [SYSTEM]-[CHARGE]-[OFF].
- ※ The battery takes 5~6 hours to fully-recharge.

### **▶ BASIC USAGE**

#### Power On/Off

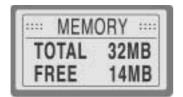

- ① To power on, press the REC button for 2 seconds.
  - Note If the REC button is pressed longer than 2 seconds, the RipFlash Trio will start recording automatically.
- ② To power off, press the PLAY/STOP Button 2 or more seconds.
  - Note If yor power on the main setting, the last setting (MODE) will be displayed on the LCD.

### ■ Playback/Stop

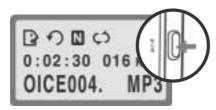

- ① Pressing the PLAY/STOP button will play a file when the RipFlash Trio is powered on.
  - Note The RipFlash Trio is automatically powered off after 3 minutes of non-use.

#### ■ Hold On

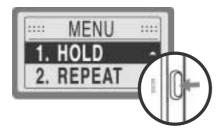

1 Press the MODE button to go to the Menu.

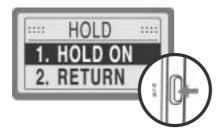

② Select HOLD ON, and then press the PLAY/STOP button.

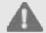

If the MODE button in held for longer than 2 seconds the MODE will be changed into 4 Section Mode.

### **▶ BASIC USAGE**

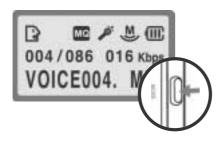

(3) Press the MODE button to exit the menu.

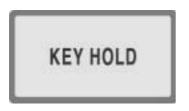

④ Press any buttons(except MODE button) to make sure KEY HOLD' message is displayed on the LCD.

#### ■ Hold Off

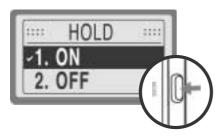

(1) While the Hold button is on, press the MODE button.

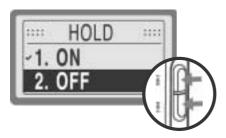

② Press the FF/REW button to move to 'OFF', then press the PLAY/STOP button.

### **▶ BASIC USAGE**

#### Search and Seek

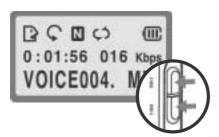

① During playback in the Stop mode, press the FF/REW button to navigate to the desired file.

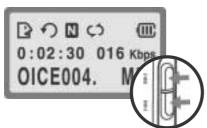

② Press and hold the FF/REW button until the desired time, the RipFlash Trio will start playback from that point.(SEEK Function)

#### Volume Controls

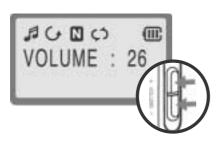

- Adjust the volume by pressing (+)/(-) buttons.
   (If press (+)/(-) for a long time, volume level continuously goes up.)
- With earphone use the volume level is controllable from 0 to 30.
- With internal speaker use the volume level is controllable from 0 to 24.

### ■ Setting Menu

The menu for each mode can be set during PLAYBACK or STOP.

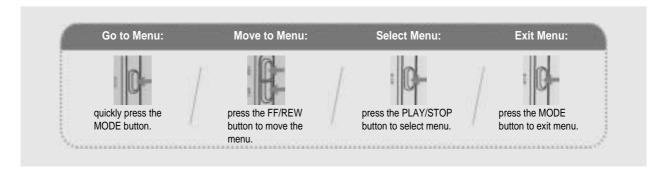

### ■ Mode Change

The RipFlash Trio has 5 MODES: VOICE MODE - FM RADIO MODE - FM PLAY MODE - ERASE MODE - AUDIO MODE.

To navigate to the next mode, press the MODE button for 2 seconds while the RipFlash Trio is in the STOP state.

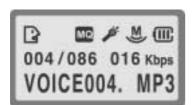

1 VOICE MODE

Voice Recording and Playback.

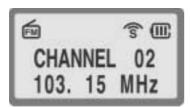

② FM RADIO MODE

User can save FM frequencies and record/listen to FM broadcasting as well.

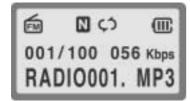

(3) FM PLAY MODE

Play back recorded FM radio and/or broadcasting.

Note This mode is available only if a recorded FM broadcast/music file already exists.

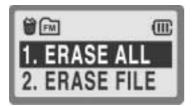

(4) ERASE MODE

Erase each files and/or folder of VOICE MODE, AUDIO MODE and FM PLAY MODE.

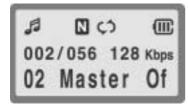

(5) AUDIO MODE

Playback MP3 and WMA audio files.

Note By pressing the REC button in STOP state, the recording function is activated.

### Using the Internal Microphone

Before recording, set the Internal/External Microphone, Mono/Stereo, Quality and VOR function(s). For instructions on setting these functions, refer to pages 19~21.

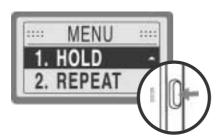

1 Press the MODE button to move to MENU in Voice Mode.

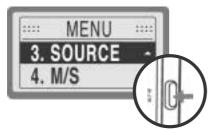

② Press the FF/REW button to move to 'SOURCE' menu, and then press the PLAY/STOP button to select.

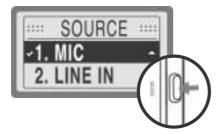

③ Press the FF/REW button to move to MIC' menu; press the PLAY/STOP to select it and press the MODE button to exit MENU.

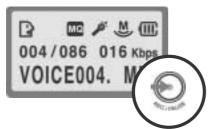

- 4 In the STOP state of 0/ODE (or AUDIO MODE), press the REC button to start recording.
  - Note Press the REC/PAUSE button to pause recording temporarily. Press the PLAY/STOP button to stop recording.
- During recording, the REC icon( ) will appear on the LCD display and the blue LED light will blink. The blue LED light will appear solid if the pause button is pressed once. By pressing the REC button again, recording will resume and the LED light will blink.
- \* Recorded file(s) automatically assigned the next available number following the last recorded file.

### ■ Using the External Microphone

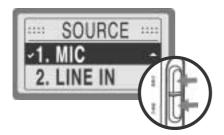

① Use the same method described for the external microphone: set [MENU]-[SOURCE]-[MIC].

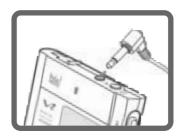

② Connect the external microphone to external jack of the RipFlash Trio using earphone connector.

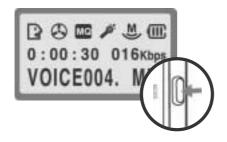

③ In the STOP state of VOICE MODE(or AUDIO MODE), press the REC button to start recording. To pause recording, press the REC/PAUSE button. To stop recording, press the PLAY/STOP button.

### ■ Using Line—in Recording

Use the same method as using an external microphone: set [MENU]-[SOURCE]-[MIC].

### a. Recording Telephone Conversations

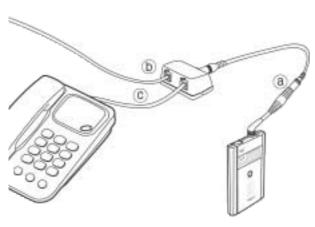

- ① Connect the audio cable to the microphone jack of the RipFlash Trio using the earphone connector(ⓐ). Connect the other head of the audio cable to telephone adapter(ⓑ). Connect the incoming telephone line
  (a service line) to the telephone adapter(ⓒ). Connect the telephone cable between the telephone and telephone adapter(ⓓ).
- ② To record a telephone conversation in VOICE MODE(or AUDIO MODE), press the REC button to start recording.

Note To pause recording, press the REC/PAUSE button and to stop recording, press the PLAY/STOP button.

### b. Recording Mobile Phone Conversations

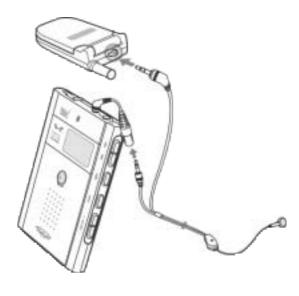

- ① Connect the '¬'Jack of the hands free set(optional) to the earphone jack of the mobile phone. Next, connect the '- jack of the hands free set using the earphone connector to the microphone jack of the RipFlash Trio.
- ② To record a telephone conversation in VOICE MODE(or AUDIO MODE), press the REC button to start recording.

To pause recording, press the REC/PAUSE button. To stop recording, press the PLAY/STOP button.

This function is only applicable if the mobile phone has an earphone jack. Some mobile phones might not be compatible(operate properly).

### c. Record From an External Source (Your PC or Audio Devices)

If the volume level of your external device is too high, it can cause some noise/distortion. Before recording, set [MENU]-[SOURCE]-[LINE IN].

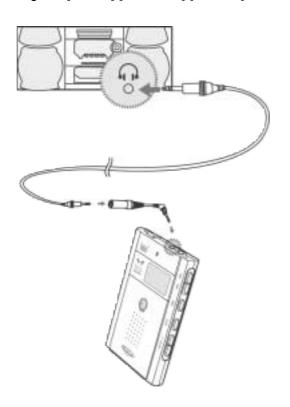

- ① Connect the audio cable to micro-phone jack of the RipFlash Trio using the earphone connector(a) and connect the other head of audio cable to the earphone jack of the audio devices.
- ② Press the REC button to start recording. To pause recording, press the REC/ Pause button. To stop recording, press the PLAY/STOP button.

#### Recording quality and timetable (based on 128MB)

|    | MIC     |              | LINE- IN |             |          |            |
|----|---------|--------------|----------|-------------|----------|------------|
|    | МО      | IONO         |          | ONO         | STEREO   |            |
| LQ | 8 Kbps  | Max.2180 Min | 8 Kbps   | Max.2180Min | 96 Kbps  | Max.180Min |
| MQ | 16 Kbps | Max.1090 Min | 16 Kbps  | Max.1090Min | 128 Kbps | Max.130Min |
| HQ | 32 Kbps | Max.540 Min  | 32 Kbps  | Max.540Min  | 160 Kbps | Max.100Min |

- $\underline{\ast}$  The sound quality is automatically set to MONO when the internal microphone is in use.
  - Note the STEREO mode is only applicable with the external microphone or external audio devices.
- \* When recording from an external sound source, such as an audio devices, select STEREO/HQ mode for high quality recording soudn.
  - Note in this mode the recording time will be reduced.

### ■ Setting the MONO/STEREO Mode

If an audio cable will be used for recording purposes set the MODE prior to recording.

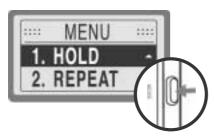

1 Quickly press the MODE button.

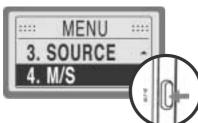

② Press the FF/REW button to move to the M/S' menu and then press the PLAY/STOP button.

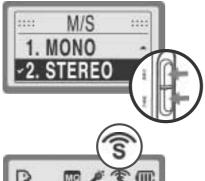

③ Press the FF/REW button to choose either MONO or STEREO, and then press the PALY/STOP button.

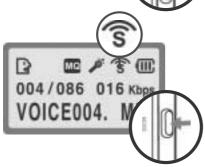

4) Press the MODE button to exit the menu. Make sure the icon on the LCD.

<sup>\*</sup> If you select [MENU]-[SOURCE]-[MIC] and move to M/S MODE, MONO!!' message will appear on the LCD.

<sup>\*\*</sup> STEREO is only available when connecting external devices and by setting the following MODE: [MENU]-[SOURCE]-[LINE IN].

### Selecting Recording Quality

It is recommended that recording quality be selected prior to actual recording.

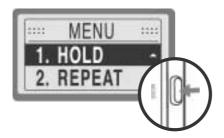

1) Press the MODE button.

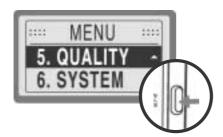

② Press the FF/REW button to move to the QUALITY menu, and then press the PLAY/STOP button.

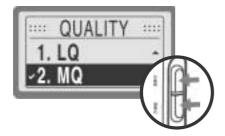

 $\ \, (3)$  Press the FF/REW button to select among LQ, MQ and HQ, and then press the PLAY/STOP button.

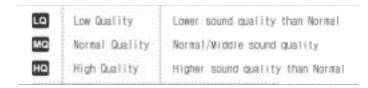

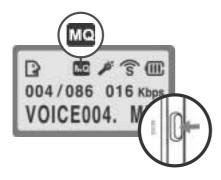

④ Press the MODE button to exit menu, make sure the icon is on the LCD.

### VOR(Voice Operating Recording) Function

To automatically pause recording when there is no sound or voice present (and prevent unnecessary recording), use the VOR function. This function maximizes recording time and is very useful for recording telephone conversations and lectures. User can set the VOR time.

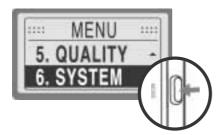

① Quickly press the MODE button. Press the FF/REW button to move to SYSTEM menu, and then press the PLAY/STOP button.

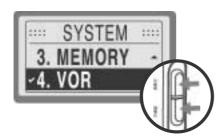

② Press the FF/REW button to move to VOR menu, then press the PLAY/STOP button and select VOR ON.' Then press the PLAY/STOP button.

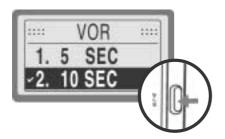

③ Press the FF/REW button to select your desired time and press the PLAY/STOP button.

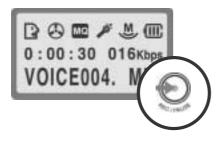

4 Press the MODE button to exit the menu and make sure the setting(VOR time) is on during recording.

- \* User can select VOR times of 5, 10, 15, 20 and 25 seconds.
- \* The VOR function might not operate properly if a loud, grinding noise is present.

### Adjusting the Playing Speed

User controllable play speed during playback.

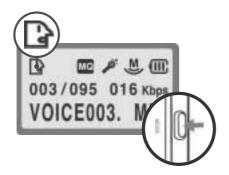

1) Press the MODE button 2 seconds to change to VOICE MODE(or AUDIO MODE, FM PLAY MODE).

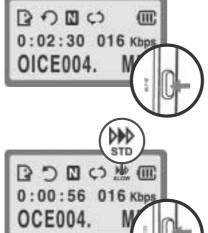

2) Press the FF/REW button to select the desired file and then press the PLAY/STOP button to play. (To stop, press PLAY/STOP button again.)

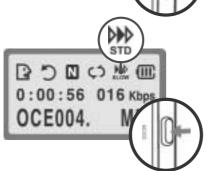

(3) To change the play speed, press the MODE button up to 2 seconds during playback. The SPEED icon will be displayed on the LCD. To select your desired speed, press (+)(-).

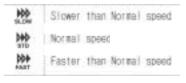

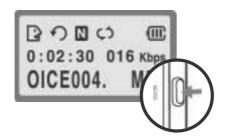

(4) To cancel the play speed setting, press the MODE button 2 seconds.

- ★ User can control the play speed during the playback of every file in each MODE(VOICE MODE, AUDIO MODE, FM PLAY MODE).
- \* If user disconnect the earphone from the RipFlash Trio during the playback of a recorded sound or voice file, the user can listen to the sound or voice through the internal(built-in) speaker.

### Setting the Repeat Function

User can set REPEAT method.

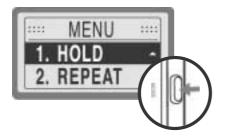

1) Press the MODE button.

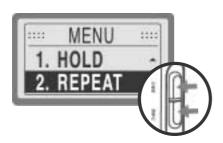

② Press the FF/REW button to navigate to REPEAT and then press the PLAY/STOP.

③ Press the FF/REW button to select NORMAL-ONE-ALL-

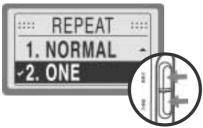

Plays all stored files one time (in order)

ONE C Pepeats the current selected file

ALL C Pepeats all stored files

INTRO C Plays the first 10 seconds of each file

INTRO and then press the PLAY/STOP button.

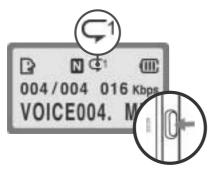

4) Press the MODE button to exit the menu(make sure the REPEAT icon is on the LCD display).

### ■ Repeat Segment(A↔B)

Play and listen to the specific section repeatedly.

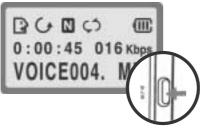

① Press the PLAY/STOP button to play the selected file in VOICE MODE.

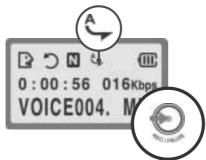

② Press the REC button to set the start point(the beginning of a section).

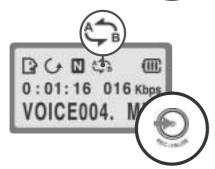

③ Press the REC button once again to set the end point(the ending of a section). The specific section you selected will be played repeatedly.

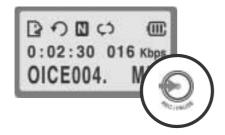

Press the REC button again to stop repeat the segment mode.

Note If the RipFlash Trio is changed to any other MODE during the repeat segment mode, the selected segment(A ←B) mode will be released.

#### ► PLAYING MP3 and WMA FILES

### Listening to Music with the Internal Speaker

In VOICE MODE, the RipFlash Trio is automatically switched to the available sound output (earphone of internal speaker) depending on whether or not the earphone is connected to the RipFlash Trio. For example, if the earphone is disconnected from the RipFlash Trio, the sound output is automatically switched to the internal speaker. But, in AUDIO MODE, the internal speaker should be set ON or OFF manually as follows:

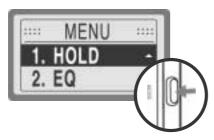

 the Press MODE button quickly in AUDIO MODE to move to the MENU.

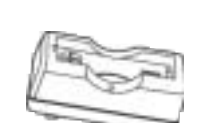

Press the FF/REW button to select SPEAKER, and then press the PLAY/STOP button.

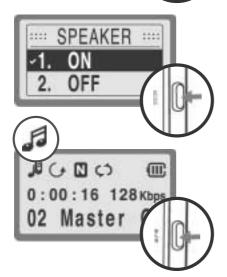

- ③ Press the FF/REW button to navigate to SPEAKER ON. Press the PLAY/STOP to select. Press the MODE button to exit the MENU.
- 4 Press the PLAY/STOP button to listen to music in the SPEAKER ON MODE with earphones.
- In AUDIO MODE, there are two kinds of volume levels according to using earphones as follows:
  - SPEAKER ON: volume level can be adjusted from 0 to 24.
  - SPEAKER OFF: volume level can be adjusted from 0 to 30.
- \* The battery life is reduced when the internal speaker is in use. Adjusting the volume level can extend the battery life.

### ► PLAY AUDIO FILES (MP3, WMA)

### ■ Setting the Equalizer(EQ)

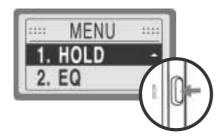

1) Press the MODE button in AUDIO MODE.

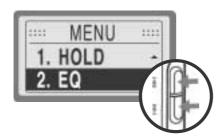

② Press the FF/REW button to move to EQ and then press the PLAY/STOP button to select.

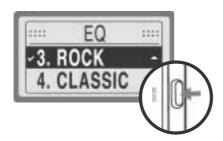

③ Press the FF/REW button to move to the desired equalizer mode and press the PLAY/STOP button to select. Press the MODE button to exit the MENU.

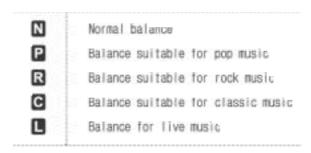

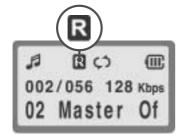

(4) Make sure the EQ icon is on the LCD.

### ■ Setting the Repeat Function

User can set repeat method.

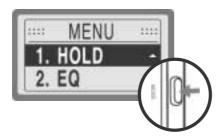

1) Press the MODE button.

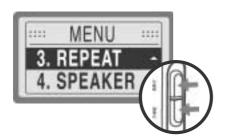

② Press the FF/REW button to navigate to REPEAT, then press the PLAY/STOP.

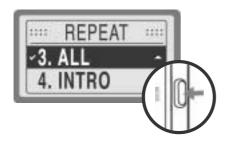

③ Press the FF/REW button to select NORMAL-ONE-ALL-INTRO and then press the PLAY/STOP button.

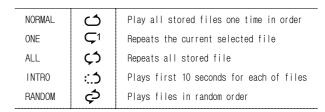

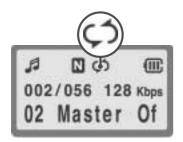

④ Press the MODE button to exit the menu. The REPEAT icon on the LCD should be lit.

### Changing FM Channels

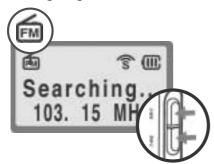

① In FM RADIO MODE, press the FF/REW button to select a channel. Press the FF/REW button two seconds (or longer). The frequency will go up/down and will seek channels automatically (Auto-seeking function).

### Storing FM Channels

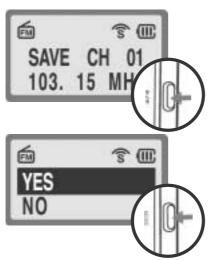

- ① After selecting a channel press the MODE button. SAVE CH 01' will appear on the LCD display. Press the PLAY/STOP button.
- ② Press the FF/REW button to select 'YES', then press the PLAY/STOP button to store channel. The RipFlash Trio has the capacity to store 20 channels.

### Overwriting FM channels

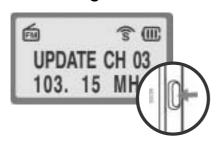

- 1 To overwrite FM channels, press the FF/REW button to select your desired channel number when the 'SAVE CH 00' message is displayed. Then, the 'UPDATE CH 00' message will be displayed on LCD. Press the PLAY/STOP button and the FF/REW button to select 'YES'.
- \* The FM tuner may not be function properly in weak transmission areas.
- \* If you eaperience difficulty finding a clear FM frequency, or if there is a loud noise, try using a longer earphone cable (earphone cables function as receiving antennae). Additionally, rotating the earphone cable with the ground may improve FM reception.
- Earphones are required for FM radio listening capability. (The internal speaker does not function in FM radio listening mode.)

### ■ Listening to Preset FM Channels

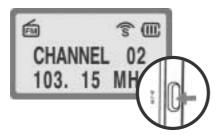

① Once the preset channels have been selected, press the PLAY/STOP button to change the channel.

### Recording FM Radio

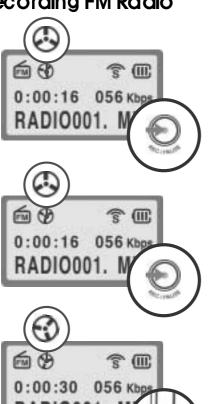

① Press the REC button to record FM broadcasting while listening to FM radio.

(2) To pause recording, press the REC button again.

3 To resume recording, press the REC button once. To stop recording, press the PLAY/STOP button.

- Recorded FM radio file numbers will automatically be stored in the order in which they were recorded.
- Adjust the volume level before recording has begun (Volume levels can not be adjusted during recording).
- \* FM play mode is available only if an FM broadcast has been previously recorded.

### ■ Listening to Recorded Broadcasting(FM PLAY MODE)

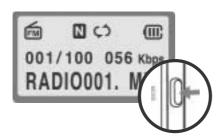

① Press the MODE button for 2 seconds to change from FM MODE to FM PLAY MODE.

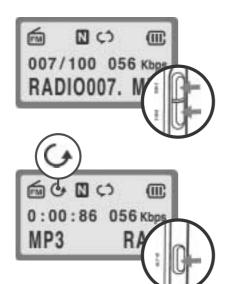

(2) Press FF/REW button to select the appropriate file.

③ Press the PLAY/STOP button to play recorded FM radio file.

- ※ Repeat, A →B repeat, EQ function is available in the FM PLAY MODE (as it is in AUDIO MODE).
- \* Recording is not available in FM PLAY MODE.

### ■ Deleting Items Stored in Memory

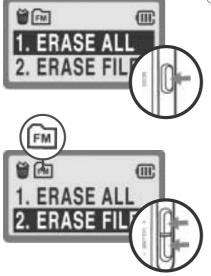

1 Press the MODE button for 2 seconds to change to ERASE MODE.

② Press the Volume(+)(-) button to select the folder erased (VOICE FOLDER, AUDIO FOLDER, FM FOLDER.)

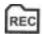

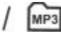

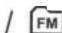

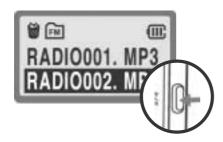

③ Press the FF/REW button to move to 'ERASE FILE' and then press the PLAY/STOP button.

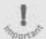

If select 'ERASE ALL' is selected, all files in the selected folder will be erased.

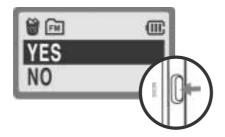

4 Press the FF/REW button to select 'YES', then press the PLAY/STOP button to erase the file. (If NO' is, erase function will be canceled.)

\* Erased/deleted files can not be recovered. Excercise extreme caution when deleting/erasing files.

### System requirements

• Pentium 133MHz or faster . Windows 98/ME/2000(PRO)

CD-ROM drive
 More than 20MB free hard disk space

Sound Blaster Compatible
 USB port

### ■ Installing VR Manager

Place the installation CD into your CD-ROM drive. The installation dialogue box (VR Manager InstallSheild Wizard) will be displayed on Monitor.

If the dialogue box does not display, double click [Start]-[My Computer]-[CD-ROM]-[autorun.exe] on the PC.

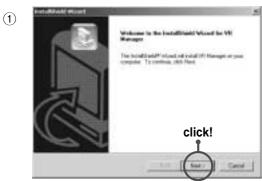

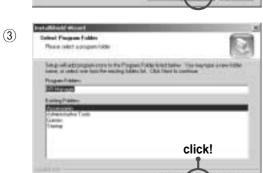

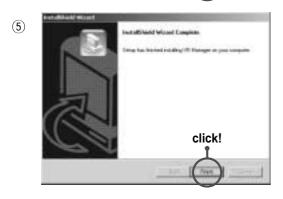

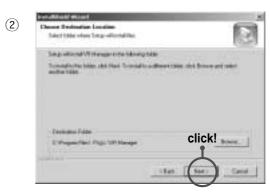

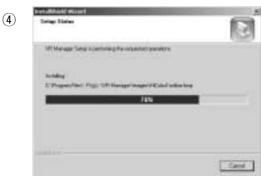

- \* Reboot your PC when the installation is complete.
- \*\* To uninstall the VR Manager, select [Start]-[Settings]-[Control Panel]-[Add/Remove Programs]-[VR manager].

### ■ Connecting the RipFlash Trio to the PC

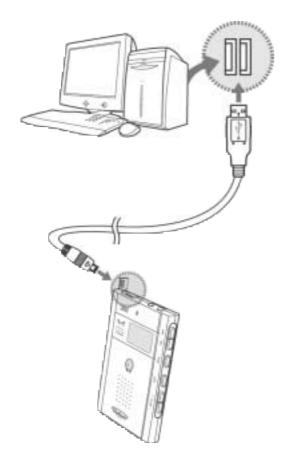

① connect the provided USB cable to a USB port of your PC.

② Power on the RipFlash Trio and open the USB rubber cap, then connect the USB cable to the USB port.

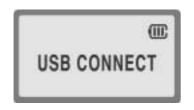

③ Make sure the 'USB CONNECT' message appears on the LCD display.

Connect the USB cable to the player in the STOP state. Failure to do so can result in malfunction.

<sup>\*</sup> Disconnect any audio cables from the RipFlash Trio before connecting the USB cable to the PC.

### Understanding toolbar icons

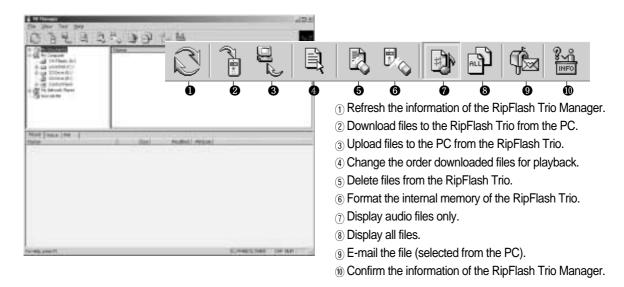

### Formatting internal Memory

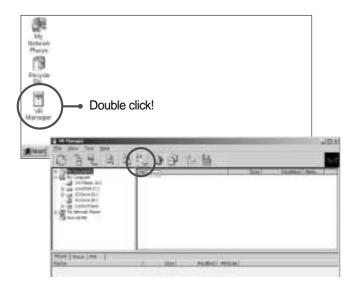

- ① Double click the VR Manager Icon to execute the manager program.
- ② Click [Tool] of toolbar and select [Format] icon.

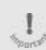

If you formate the internal memory, all files in the unit will be permanently removed. It is imperative to back-up any and all impotant files before formatting the internal memory.

- \* If the internal memory is formatted, all previously downloaded fonts will be removed as well. To restore lost fonts download the fonts again from the VR Manager by following these steps: Select [Tool]-[Font]-
- [Download]. If MEMORY FULL' (font capacity size is about 2MB) message appears on the LCD display, remove unnecessary files from the RipFlash Trio until enough space is created to accommodate additional fonts.
- \* If the font files are deleted, dommands will appear in English only in the AUDIO MODE.

## ■ Downloading Files to the RipHash Trio

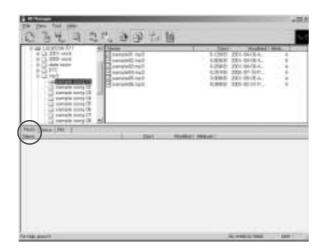

1) Select the Music folder from the VR Manager.

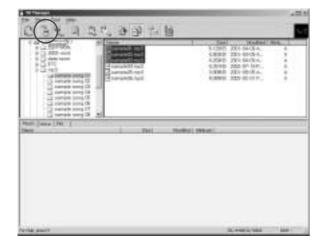

② Select the file to be downloaded from the PC, then click the download button.

| store folder | I            | Upload       |           |    |
|--------------|--------------|--------------|-----------|----|
| file         | Audio folder | Voice folder | FM folder | PC |
| Music        | 0            | Х            | Х         | Х  |
| Voice        | Х            | Х            | Х         | 0  |
| FM radio     | Х            | Х            | Х         | 0  |
| Others       | 0            | X            | Χ         | 0  |

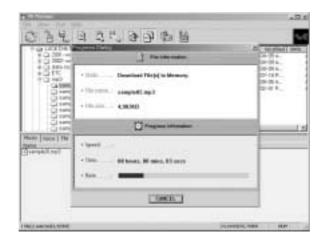

- 3 The DOWNLOADING status window will be displayed.
  - To download a file to the player, select [File]-[Download] or select the file by dragging and dropping.
- Do not remove/disconnect USB cable from the player during downloading/uploading.

# ■ Uploading Files to Your PC

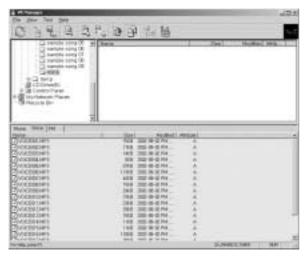

1 Select a folder to save uploaded file.

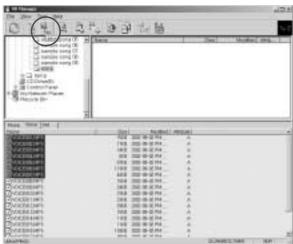

② Select the file to upload from each folder. then click upload button.

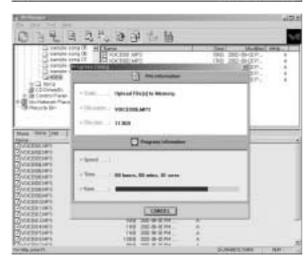

③ The UPLOADING status window will be displayed.

 Do not remove/disconnect the USB cable from the RipFlash Trio during downloading/uploading.

# **▶ CONNECTING THE PLAYER TO PC**

# ■ Deleting Files from Your PC

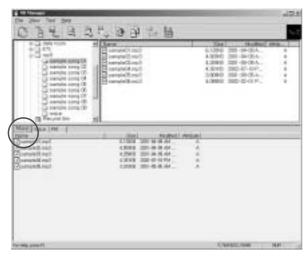

 $_{\scriptsize \textcircled{\scriptsize 1}}$  Select a folder to delete file.

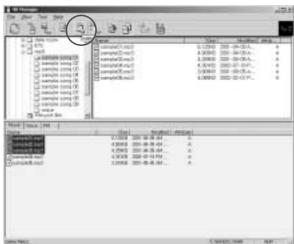

② Select the file to be deleted and click the DELETE button.

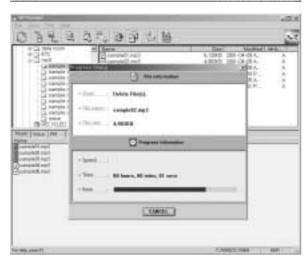

③ The REMOVING status window will be displayed.

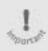

Erased/deleted files can not be recovered. Exercise extreme caution when deleting/erassing files.

# ► MoodLogic

#### ■ What are the features available in the full version of MoodLogic?

The MoodLogic Light Version activates 25 of your songs for more advanced browsing by Genre, Artist, Tempo, Release Year, and Mood. The full version allows you to activate up to 10,000 songs! Go to the My Active Music View to get a taste of the full version, see your songs cleaned up and organized, and experiment with the Genre, Artist, Tempo, Release Year, and Mood filters.

## What is unique about MoodLogic?

The MoodLogic software connects to a data service that can identify your digital music files and automatically categorize and correctly label your songs.

MoodLogic allows you to easily filter your songs based on their Genre, Artist, Tempo, Release Year, and Mood. You can also pick your favorite song and let MoodLogic instantly create a mix with similar songs for you! Select a song and click the Mix button to see the MoodLogic Instant MusicMix feature in action.

Using MoodLogic, you can rediscover your MP3 collection! It is fun to create new mixes and refresh the content of your RipFlash every day!

## How to install MoodLogic from the CD

To install MoodLogic:

- 1 Place the MP3 Manager CD in the CD-ROM drive of your computer. The MP3 Download Program window is displayed.
- ② Click the MoodLogic button. The MoodLogic installer launches.
- 3 Follow the instructions in the MoodLogic installer to add your songs to the software. The MoodLogic Light Version connects to the data service and automatically categorizes 25 of your MP3 files for easy use. This process is called "Activation" of your music.

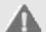

You must be connected to the Internet to install MoodLogic, add, and activate songs because the MoodLogic software retrieves data from an Internet-based service.

# ▶ MoodLogic

# ■ How to create mixes and transfer songs to my RipFlash using MoodLogic Light

The MoodLogic Light Version is included with your RipFlash. You can use it to manually create mixes and transfer songs to your device. Using the Light Version, your main view will be the Search View in MoodLogic, as it lists all the songs you added to the software.

### Manually creating playlists

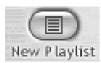

To manually create a playlist, click the New Playlist button and name the playlist. Then, go to the Search View and find your favorite tracks. Drag the songs you like and New Playlist drop them onto your newly created playlist.

#### How to install MoodLogic from the CD

Transferring songs and mixes to your RipFlash.

You have two options to transfer your music to your RipFlash.

- 1) Direct transfer from within MoodLogic: Click the MP3 Player view in MoodLogic and follow the instructions on the screen to download the MoodLogic PoGo! RipFlash plug-in.
- Using the RipFlash MP3 Manager software: Start the MP3 Manager software and drag and drop your songs and mixes from MoodLogic to the MP3 Manager. Use the MP3 Manager to transfer the songs to the RipFlash.

Using MoodLogic Light with your RipFlash is easy! Manually create your mixes and transfer them to your device. Read on to learn more about how to supercharge your RipFlash using the full version of MoodLogic.

#### Creating an Instant Music Mix

MoodLogic is music mix management software. It is designed to enhance the experience with your RipFlash. The MoodLogic Light Version is included with your MP3 Manager CD.

It is recommended that you install MoodLogic to manage your songs and create mixes. You can then transfer your music to your RipFlash and enjoy your music on the go!

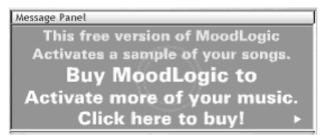

The following pages explain the features of the full version and how to fully use MoodLogic with your RipFlash. You can upgrade to the full version by clicking "Buy" in the Activation Center.

#### Manually creating playlists

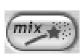

The easiest way to create a mix in MoodLogic is to use the instant MusicMix feature. Simply go to My Active Music, select a song that you like, and click the Mix button on the bottom right corner in MoodLogic.

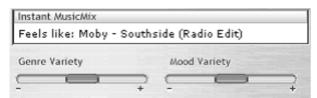

MoodLogic creates an Instant MusicMix for you, by scanning your collection and showing songs that are similar to your selected song. The more music you have, the more songs you will "rediscover" using the

MoodLogic Instant MusicMix!

Move the Genre Variety and Mood Variety to increase or decrease the number of songs in the Instant MusicMix. You can save the playlist for later use, change the sequence of the songs, and delete tracks from your Instant MusicMix.

Refresh your RipFlash in three easy steps. 1. Find your favorite track. 2. Create an Instant MusicMix. 3. Transfer to device.

## ■ Using My Active Music filters

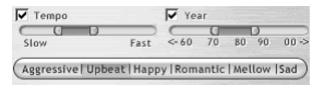

In My Active Music, you can use MoodLogic filters to locate songs of a particular genre or by a particular artist, as well as by Tempo, Release Year, and Mood. These filters help you find your "mellow jazz songs of

the '70s" for your commute or your "fast, aggressive, rock songs" for your workout.

# ▶ MoodLogic

#### ■ Playlist splitting

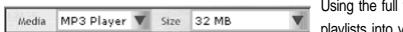

Using the full version of MoodLogic, you can split your playlists into various sizes to fit your RipFlash storage

capacity. This option is available from your Instant MusicMix View, from all saved playlists, and the Search View. Select the appropriate duration of your playlist in megabytes and use the right-click menu options to select a certain segment and transfer it to your RipFlash.

## ■ How to add and activate new songs

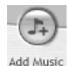

The easiest way to create a mix in MoodLogic is to use the instant MusicMix feature. Simply go to My Active Music, select a song that you like, and click the Mix button on the bottom right corner in MoodLogic.

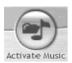

To activate songs (identify the songs in your collection and allow them to be filtered in My Active Music), click Activate Music in the Activation Center.

# How to activate songs that are ripped using the RipFlash recording feature

You can use RipFlash to rip CDs directly from your CD player without the need of a computer (refer to the RipFlash manual for more information). These tracks will not have correct artist and song information.

Using the full version of MoodLogic, you can connect to the MoodLogic data service and automatically organize and label these tracks and add them to your growing MP3 collection.

First, copy the ripped songs onto your computer and add these files to MoodLogic.

- If you installed the PoGo! RipFlash plug-in from MoodLogic, you can copy these songs to your computer from your MoodLogic MP3 player view.
  Select the songs you want to copy and use the Copy from device right-click menu option.
- If you did not install the PoGo! RipFlash plug-in, use your MP3 Manager software to upload your songs to your computer.

Then, use the MoodLogic Activation Center to Add Music and Activate your songs.

Using the combination of MoodLogic and your RipFlash you can start growing a fully organized music collection. Simply rip songs into your RipFlash and let MoodLogic automatically identify them and add them to your Active Music collection.

### **▶ PRECAUTIONS**

#### Precautions

- 1. Safety Precautions
  - 1) Do not use or place product :
    - In high temperature(above 60 °C)
    - Inside a car with closed windows(during the summer)
    - In areas with high humidity(such as bathrooms)
    - In direct sunlight or near the heaters
    - In dusty places
  - ② Do not drop the product. The electronic components are delicate and may be rendered useless if mishandled.
  - (3) Do not repair, open or remodel the product.
  - (4) Do not operate the product when driving a car or walking.
  - ⑤ Do not operate the product in places where eletronic components operations are prohibited (i.e. during air travel).
  - ⑥ Magnetic cards, sudh as a credit cards or a public transit tickets, may be permanently disabled if placed on or near the speaker.
  - ② Any excessive force on or against the LCD display can result in significant damage to the screen and
    the LCD functions.

#### 2. Battery USE.

- ① Do not heat, disassemble or place into fire. Alkali solvents may harm skin, eyes and may possibly result in fever.
- ② In this should occur, wash your skin and/or eyes with clean water and seek immediate medical attention.
- ③ If the player is exposed to fumes, smoke and/or excessive heat remove the battery immediately.
- (4) Confirm that the battery is charged before recording.
- The seller holds no liability for any damages caused by misuse of the product, and/or any claims from a third party.
- \* The seller holds no liability for any lost messages due to repair or for any other reason.

# **▶ PRECAUTIONS**

# ■ Troubleshooting

If you experience diffficulty operating the RipFlash Trio, refer to the problem-solving directions below before calling customer service.

| No display on LCD/<br>The player does not<br>function. | <ol> <li>Check the battery and recharge if necessary.</li> <li>Make sure the battery is properly inserted to match the (+),(-) polarities.</li> <li>Make sure the battery cover is properly shut. Remove the battery and wait awhile before replacing.</li> </ol>                   |  |  |
|--------------------------------------------------------|----------------------------------------------------------------------------------------------------|--|--|
| Recording function isn't operable.                     | <ol> <li>Check the status of the HOLD switch.</li> <li>Make sure the internal memory isn't full.</li> <li>Check the battery and recharge if necessary.</li> </ol>                                                                                                    |  |  |
| Playback function isn' t operable.                     | <ol> <li>Check the status fo the HOLD switch.</li> <li>Verify weather or not a recorded sound and/or message as already in the player.</li> <li>Check the battery and recharge if necessary.</li> </ol>                                                                             |  |  |
| No sound is heard from speaker.                        | <ol> <li>Check volume level.</li> <li>Make sure the earphone is properly plugged into the player.         Note: When the eatphone is connected to the player, no sound is heard from the speaker.     </li> <li>Check if 'SPEAKER OFF' is set on the MENU. Refer to P26.</li> </ol> |  |  |
| No sound is heard from earphone.                       | Check volume level.     Make sure the eatphone is properly plugged into the player.                                                                                                    |  |  |

# ► TECHNICAL SPECIFICATIONS

# ■ Specifications

| CATEGORY     | ITEM                |          | SPECIFICATION                                                                              |
|--------------|---------------------|----------|--------------------------------------------------------------------------------------------|
| MP3/WMA      | Channels            |          | Stereo                                                                                     |
|              | Frequency Range     |          | 20Hz ~ 20KHz                                                                               |
|              | Earphone Out        |          | $6mW(L) + 6W(R) : 16_{\Omega}$ , Max. Volume                                               |
|              | S/N Ratio           |          | 85dB (with A-weighting filter)                                                             |
| FM Radio     | Frequency Range     |          | 87.5 ~ 108MHz (Korea/USA/Europe)<br>76 ~ 90MHz (Japan)                                     |
|              | Earphone Out        |          | 6mW(L) + 6mW(R) : 16 ⊋, Max. Volume                                                        |
|              | S/N Ratio           |          | 55dB (with A-weighting filter)                                                             |
|              | Reciver Type        |          | Earphone cord antenna                                                                      |
| Recording    | Time<br>(mono)      | 32MB     | Max. 545min(LQ), Max. 273min(MQ), Max. 135min(HQ)                                          |
|              |                     | 64MB     | Max. 1090min(LQ), Max. 545min(MQ), Max. 270min(HQ)                                         |
|              |                     | 128MB    | Max. 2180min(LQ), Max. 1090min(MQ), Max. 540min(HQ)                                        |
|              | Sound<br>Quality    | MONO     | 16KHz sampling 8Kbps(LQ), 16KHz sampling 16Kbps(MQ), 16KHz sampling 32Kbps(HQ)             |
|              |                     | STEREO   | 44.1KHz sampling 96Kbps(LQ), 44.1KHz sampling 128Kbps(MQ), 44.1KHz sampling 160Kbps(HQ)    |
|              |                     | FM Radio | 44.1KHz sampling 96Kbps                                                                    |
| PC Interface | System Requirements |          | Recommended more than Pentium / RAM 64MB / 20MB of free hard space, USB port, CD-ROM drive |
|              | System O/S          |          | Win98 / ME / NT 2000(PRO) / XP                                                             |
|              | Sound Card          |          | Sound Blaster 16 compatible                                                                |
| Power Supply | Power               |          | USB power, DC adapter(4.5V, 600mA)                                                         |
|              | Internal Battery    |          | Sticks type Ni-MH rechargeable battery x 1                                                 |
| General      | Dimmensions         |          | 56(W) x 84(H) x 9.5(D)mm                                                                   |
|              | Weight              |          | 38.4g (without battery)                                                                    |

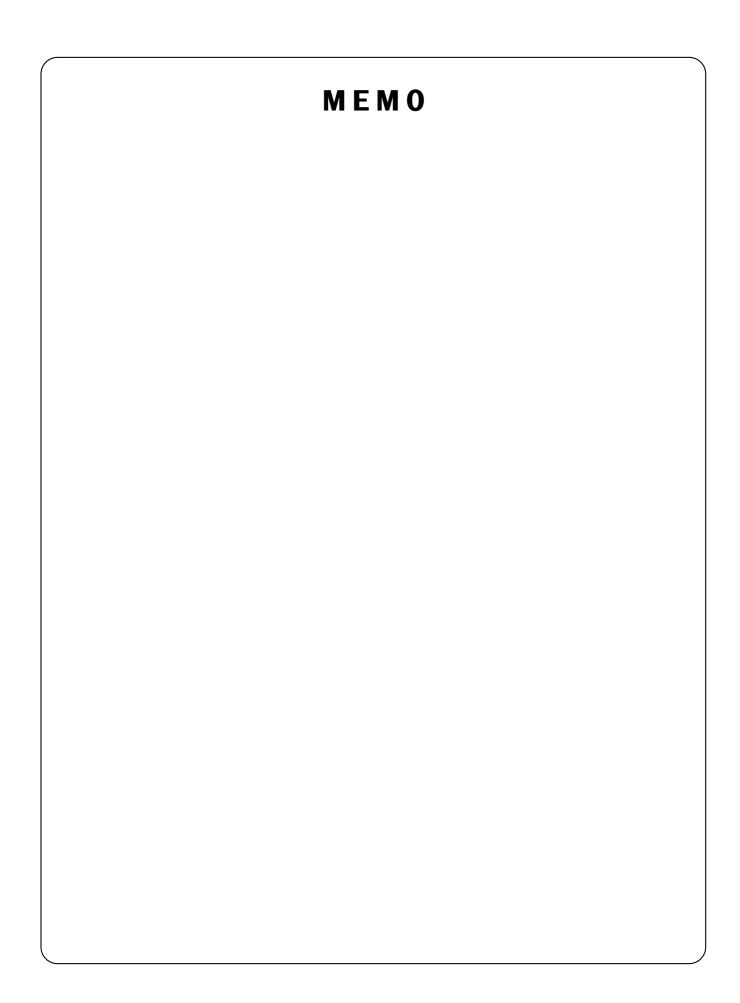

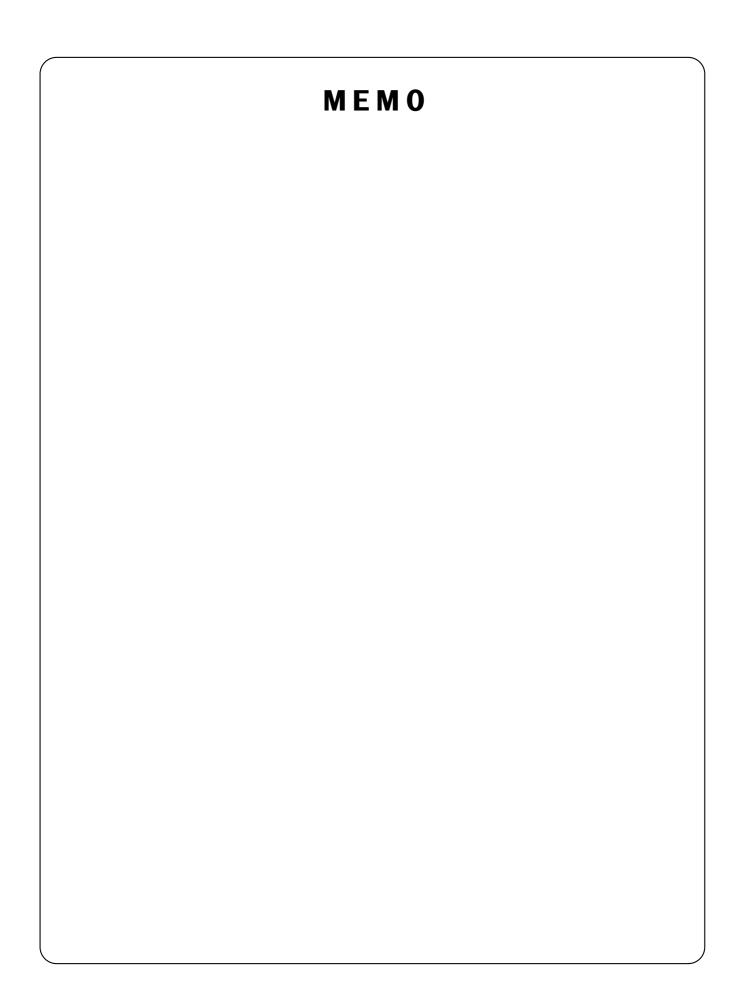

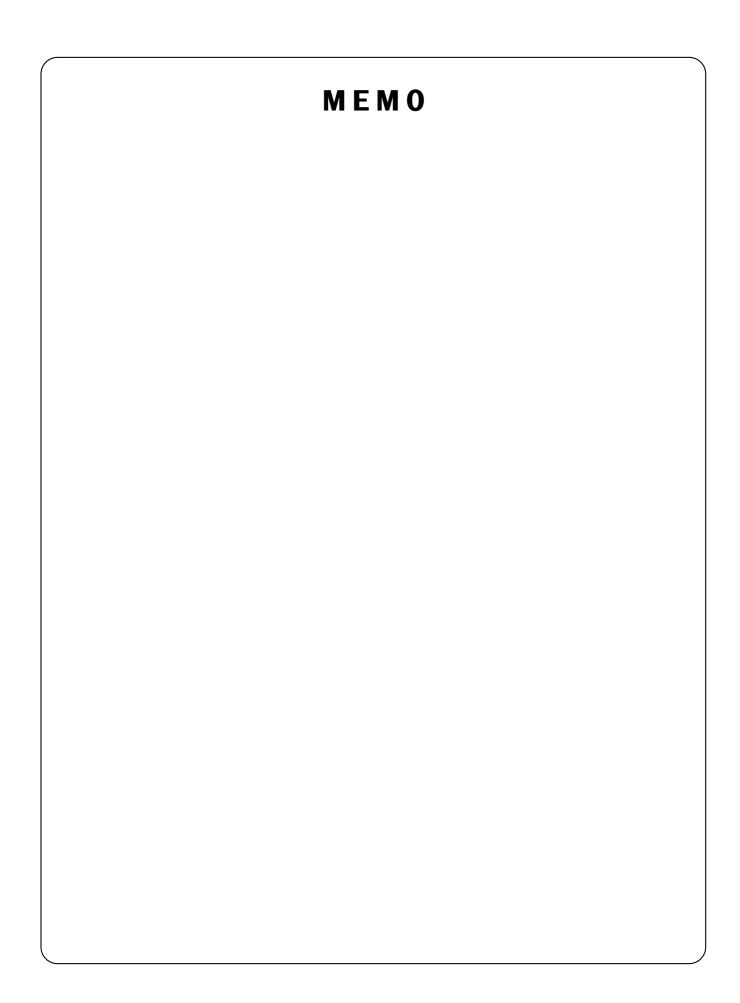

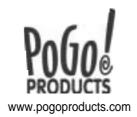